# OCT 2014

## ExSite 3.8.6 Features

The following outlines new features and modules for the Exware Content Management System. Not all features and modules will be applicable for all client sites. If you have questions about this announcement or how your site can incorporate these new features, please call or email us.

UPDATE ANNOUNCEMENT

# UPDATES

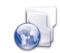

### CONTENT MANAGEMENT

Our HTML Editor has now been upgraded to the latest version of TinyMCE, making it easier to use and giving it a cleaner look

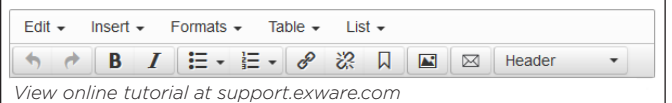

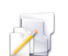

### **DOCUMENTS**

- Quickly search for documents and images
- Easily move a document or file from one library to another *(click on 'edit' icon beside your file)*

### EMAIL DISTRIBUTION

- New and improved "recipients" selector
- Scheduled emails approximate time can now be selected
- Improved scheduling the scheduling of emails is now simpler to use and accomodates time zones
- For Canadian clients "CASL Smart" features now available

### PHOTO ALBUM

Now allows for easy creation of galleries and will place them on pages for you

# ADVANCED

### E-Commerce

- Improved reporting of refunds
- The POS allows taxes and surcharges to be added manually
- More checkout help options

### Event Registration

- Easier event setup
- New, simpler, and more powerful fee setup wizard
- Optional inline merchandise display
- Registrant contact lists are now dated

### Visit our support site to view tutorials on our modules support.exware.com

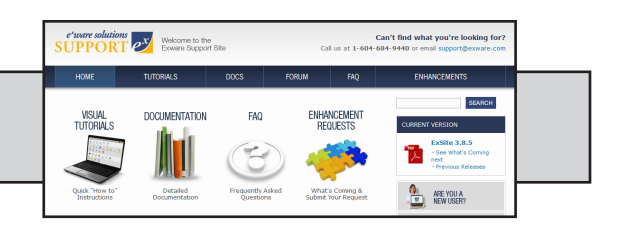

## **If you have any questions about these new updates, please call us at 604-684-9440.** If you have any questions about these new updates, please call us at 604.684.9440.

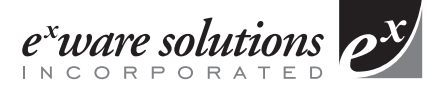

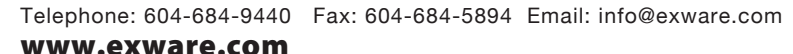

### MEMBERSHIP (Association Management Clients)

We've added a new Search box to the Membership Module menu bar for quick access to member profiles

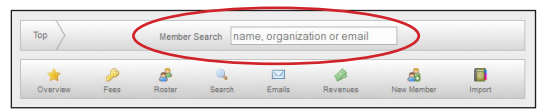

- Admins can now send emails directly from Membership, Report Builder, and Event Reg modules
- Support for multi-year renewals (1 year, 2 years, *3 years)* has been added
- Member Report Builder tracks year-over-year stats for all saved reports
- Members can login to 'My Account' and view/print any invoice from "My Account"
- For Canadian clients the system allows admins to collect email consent from non-members whenever they register/purchase something from your site

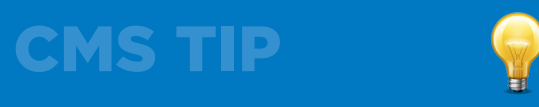

### ADDING EMAIL ADDRESSES TO WEB PAGES

When using the 'mailto', if you enter the email address in the parameters field, it shows up as the email address. If you want a word to be the mailto link (ie., EMAIL), you must enter it as follows in the parameter field:

*test@exware.com,EMAIL*